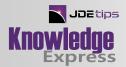

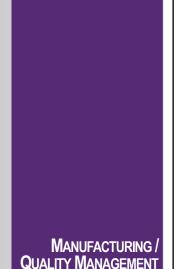

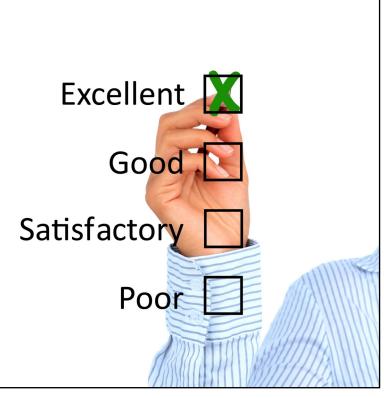

## Implementing Quality in JD Edwards Manufacturing

By Matthew Sohrweide, Little Rapids Corporation

E1 Editor's Note: If you are ready to implement Quality Management in your manufacturing environment, this article will get you started down the road. From "turning it on" through setting up and managing your tests and their parameters and finally generating a Certificate of Analysis. This is a great start to using these tools.

## Introduction

If you're a manufacturing organization, you care about quality and so do your customers. You also need a way to store and utilize the quality data that your organization is collecting. What better place than JD Edwards, as that is where you are storing your manufacturing, orders, and any other data you may wish to utilize, along with your quality data. This article will show you how to set up and configure JD Edwards quality in a 9.0 manufacturing environment; however, it should be applicable in any EnterpriseOne release and in fact, I used the JDEtips article "Quality Management Module Overview" by Bob Tezyk as a starting point when setting up our instance and it was written for release 8.9!

## "Turning On" the Quality Module

The first step in setting up the environment is to "Turn On" quality in your JD Edwards Environment. There are two steps required to ensure you are able to utilize the functionality. The first is to open P99410 – Work with EnterpriseOne System Control. See Figure 1 below.

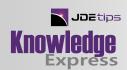

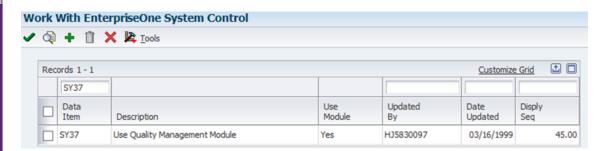

Figure 1: Work with EnterpriseOne System Control

In the Query By Example (QBE) line for the column titled Data Item, enter 'SY37' and click the Find button. If the value in the Use Module column is equal to Yes, you are all set and can move on to Step 2. If not, select the row which opens a form which will allow you to select a radio button value of Yes. See Figure 2 below.

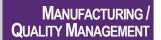

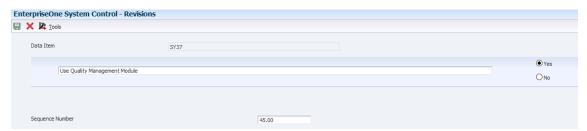

Figure 2: Manually Select Yes to Use Quality Management Module

Click Save and this step is complete.

The second step is to choose to use quality control in the branch plant constants for the branch plant or plants for which you would like to use quality. Open P41001 – Work with Branch Plant Constants and enter your branch plant into the QBE line for the Branch/Plant column. See Figure 3 below.

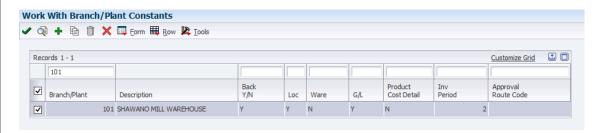

Figure 3: Work with Branch/Plant Constants

Select the row which will bring you to an update screen. There will be a list of check boxes on the right hand side of the screen including one with the words Quality Control Y/N, as shown in Figure 4.

www.JDEtips.com

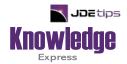

## This Article Continues...

Subscribers, log in from our main search page to access the full article: www.JDEtips.com/MyAccess.html

Not a Subscriber? Gain access to our full library of JDE topics: <u>www.JDEtips.com/JD-Edwards-Library</u>

Visit <u>www.JDEtips.com</u> for information on the JDEtips University schedule, private training and consulting, and our Knowledge Express Document Library.

License Information: The use of JDE is granted to JDEtips, Inc. by permission from J.D. Edwards World Source Company. The information on this website and in our publications is the copyrighted work of JDEtips, Inc. and is owned by JDEtips, Inc.

NO WARRANTY: This documentation is delivered as is, and JDEtips, Inc. makes no warranty as to its accuracy or use. Any use of this documentation is at the risk of the user. Although we make every good faith effort to ensure accuracy, this document may include technical or other inaccuracies or typographical errors. JDEtips, Inc. reserves the right to make changes without prior notice.

Oracle and J.D. Edwards EnterpriseOne and World are trademarks or registered trademarks of Oracle Corporation. All other trademarks and product names are the property of their respective owners.

Copyright © by JDEtips, Inc.